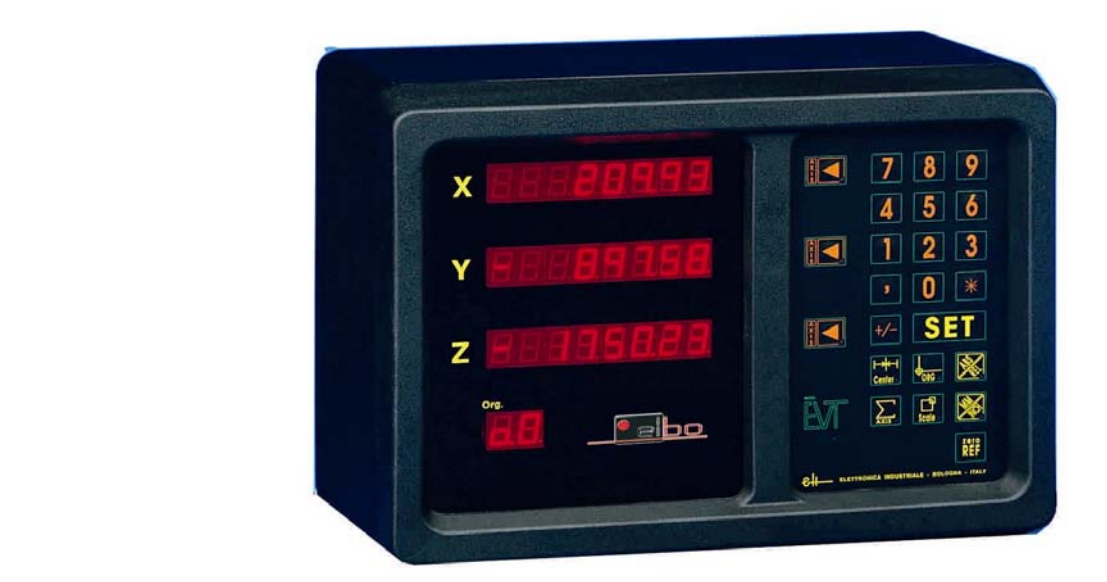

# **Obrázek řady EV**

## **VIS 2 Návod k obsluze – cz verze 1.12.2002**

### **ULOŽENÍ DAT:**

Jakmile vypnete digitální odměřování zůstanou v paměti odměřování poslední hodnoty. Jakmile zapnete odměřování zobrazí se hodnoty absolutní pozice, ve které bylo odměřování vypnuto.

#### **POZOR:**

Jestliže zapnete odměřování ( a /nebo vložíte parametry ) a na displayi se objeví

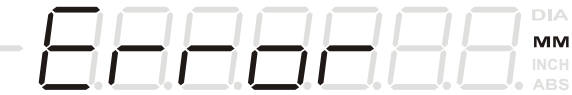

( ERROR – **chyba** ) znamená to, že došlo ke změně základních dat, potřebných pro funkci. Musíte zkontrolovat zda jsou parametry nastaveny správně.

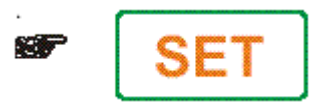

Zkontrolujte správné nastavení parametrů ( kontrola přes funkce nastavení tj.funkce 91,92 tj. SET 91 - kontrola a po té funkce 92 - kontrola).

Pokud je vše správně musíte změny uložit do paměti a to tak, že stisnete SET, potom 97 a znovu SET. Potom odměřování vypnete. Počkáte cca 1 minutu. Potom odměřování znovu zapnete a data jsou uložena.

VLOŽENÍ ZÁKLADNÍCH TECHNICKÝCH DAT NUTNÝCH PRO FUNKCI ( již vloženy výrobcem): Jde o nastavení parametru rozlišení a desetinné pozice.

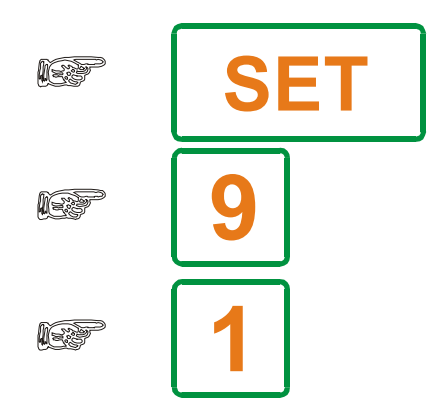

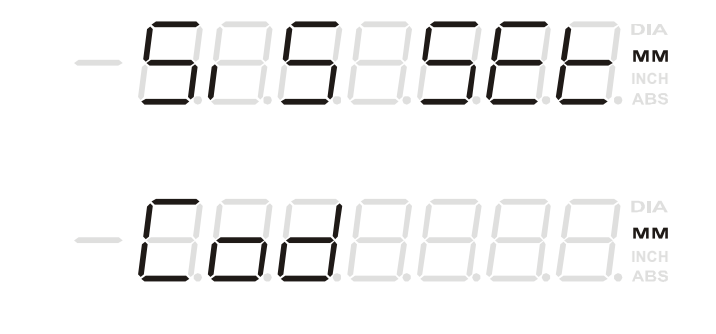

 Budeme uvažovat, že potřebujeme nastavit rozlišení v ose X. Pomocí klávesy **příslušné** osy si vybereme minimální krok odměřování nebo si vlastně budeme definovat vztah mezi počtem pulzů na vstupu a zobrazenou hodnotou.

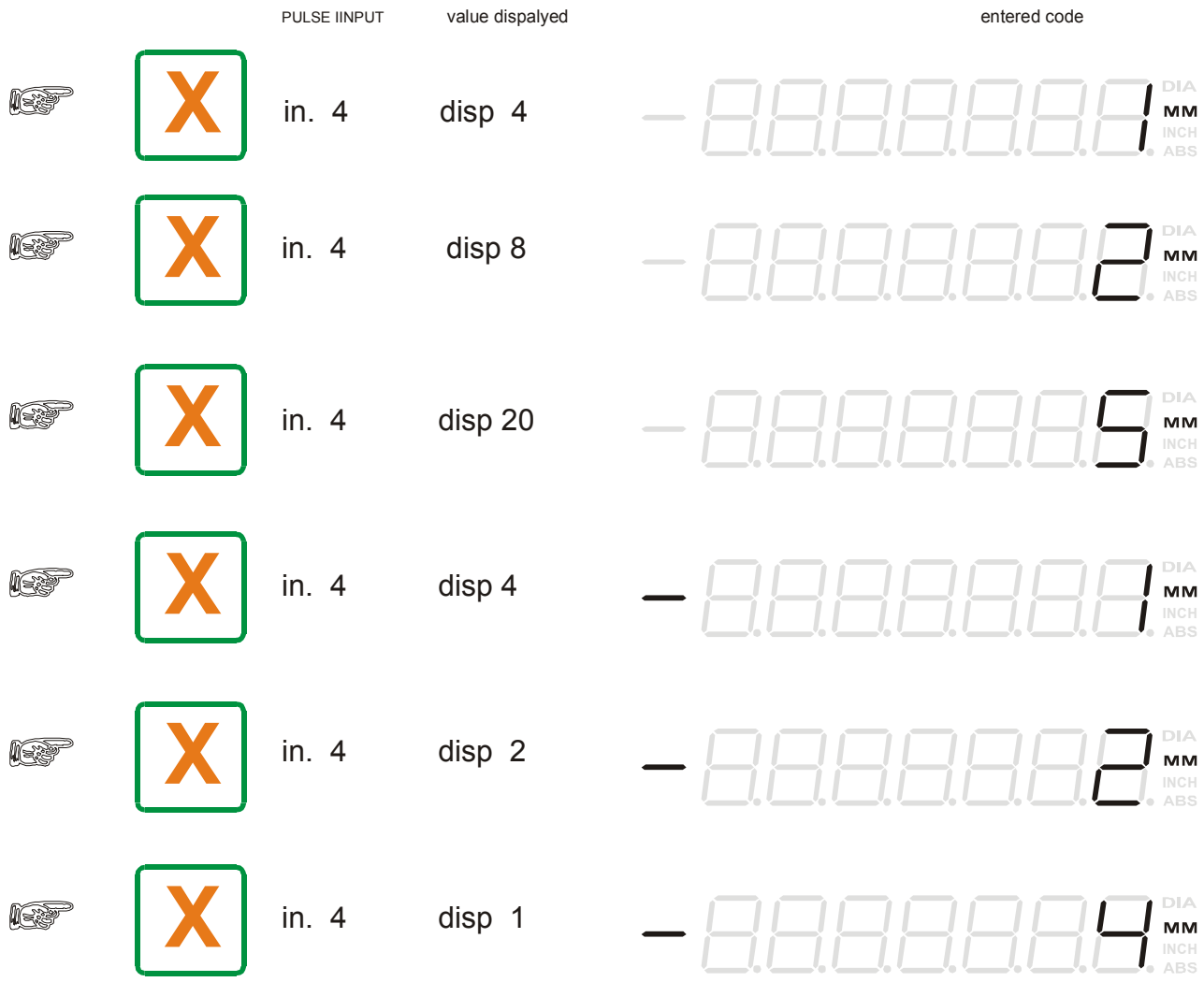

Jakmile si zvolíme minimální krok odměřování můžeme nastavit desetinnou čárku pro požadovanou přesnost:

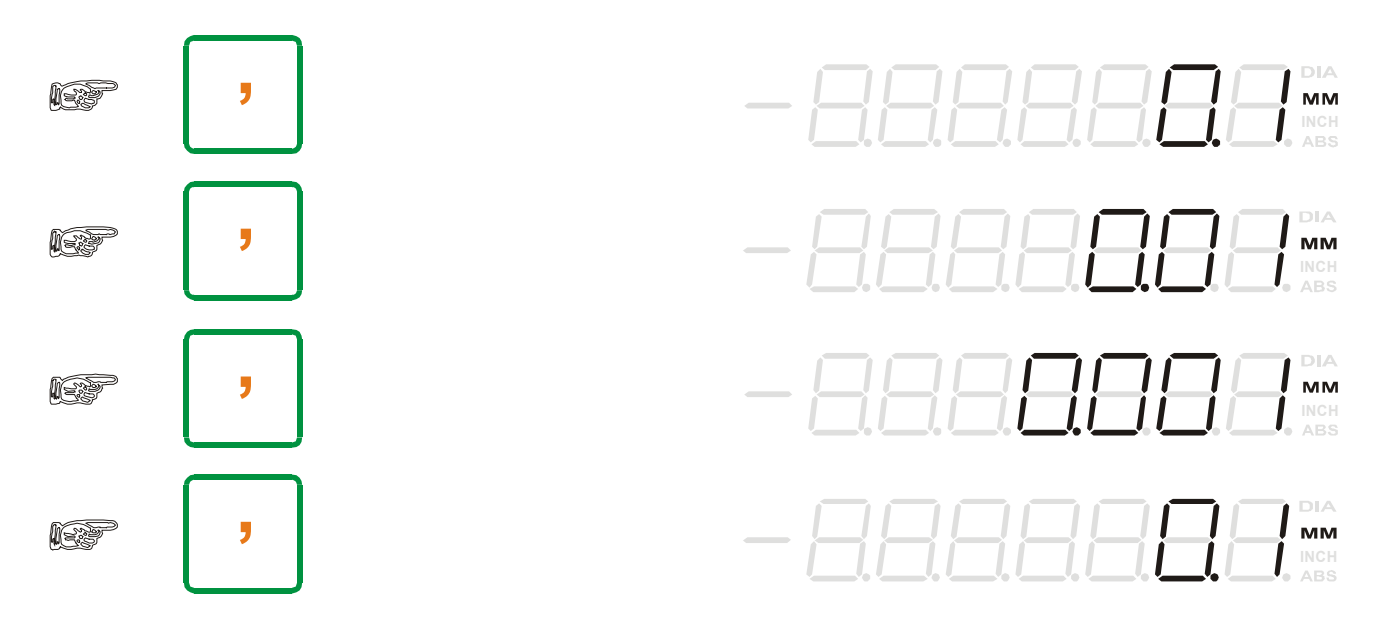

Stejným způsobem nastavíme hodnoty v dalších osách a nastavení potvrdíme klávesou

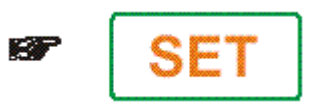

**Nastavení korekčního faktoru:**  Korekční fakror je stále aktivní:

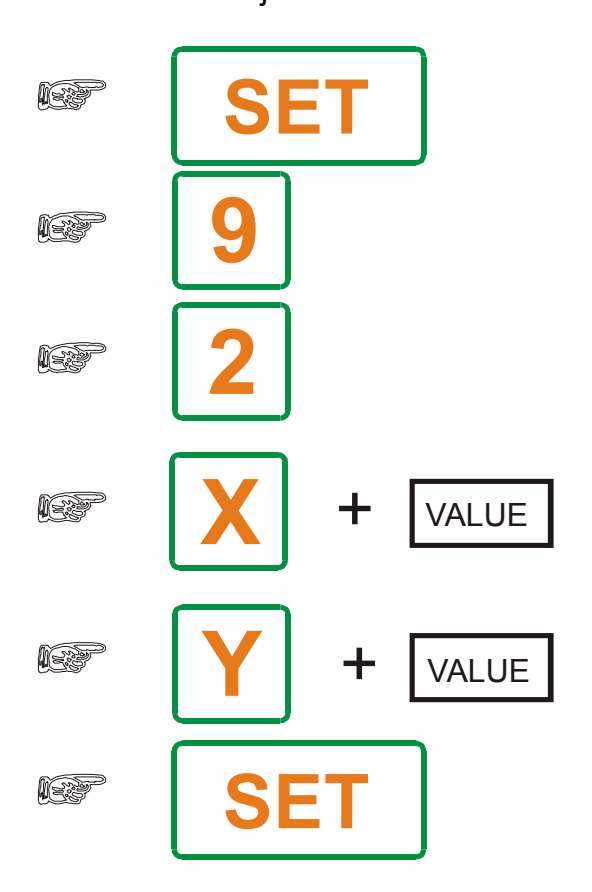

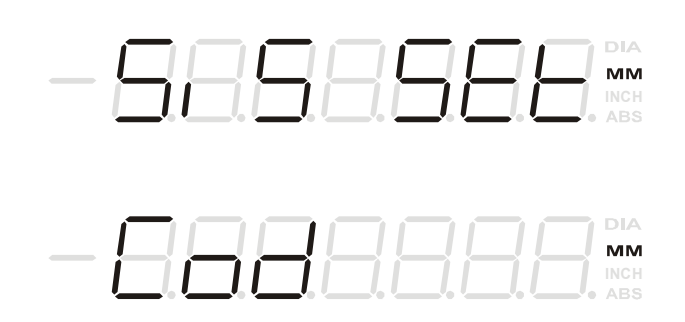

Kor. faktor mezi 0,499999 a 1,999999

Vložená hodnota mezi: 0,499999 a 1,999999

#### **Nalezení středu obrobku:**

.

Najedete nástrojem na jednu stranu. Odměřování v tomto bodě nastavte na nulu. Najeďte na opačnou stranu obrobku. Stiskněte funkci střed ( CEN ). Display zobrazí hodnotu. Popojeďte posuvem na nulu. Jste na středu obrobku

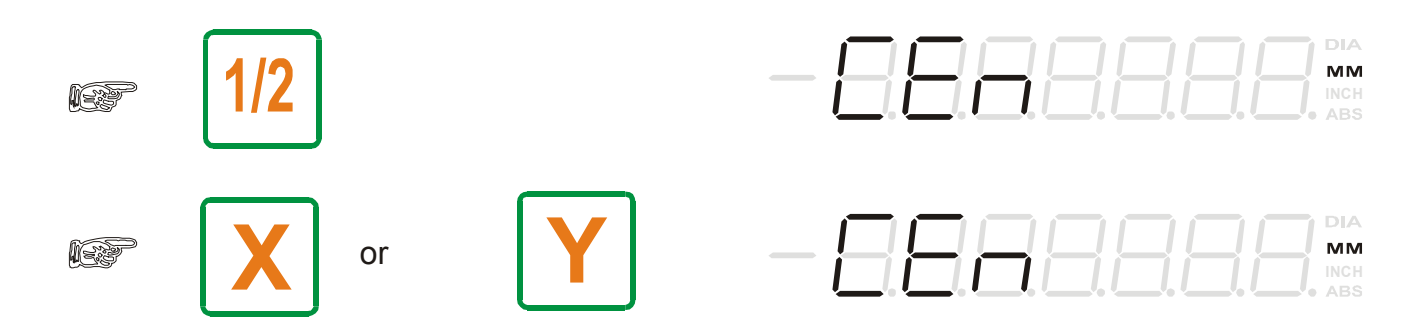

### **Hledání referenčního bodu:**

**1) Nastavení podle referenčního bodu odměřování:** 

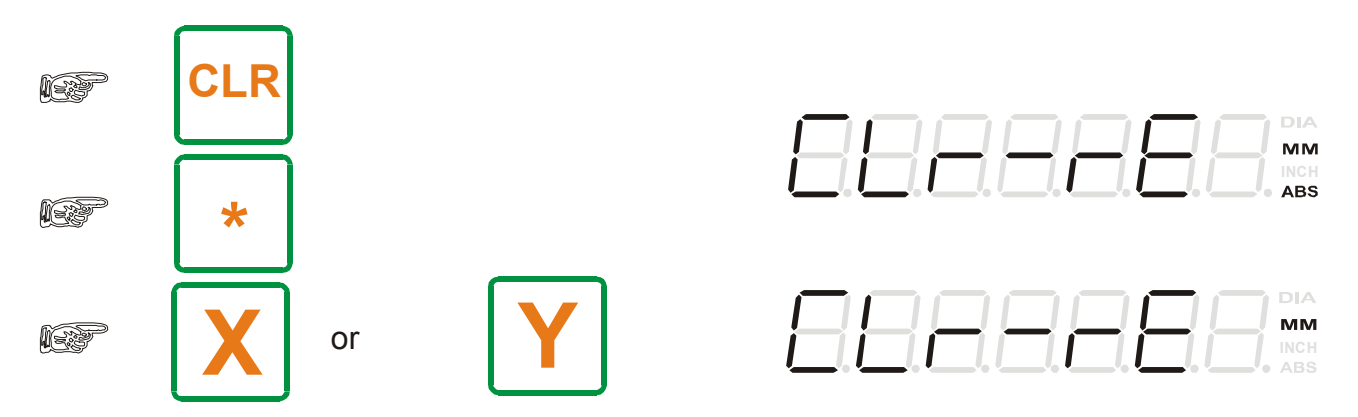

Hledání referenčního bodu může být provedeno **vždy na každé ose zvlášť**. Odměřování v příslušné ose je zastaveno dokud digitální odměřování nenajde signál referenčního bodu.

### **-6-**

### **2) Nastavení odměřování podle referenčního bodu pravítka**

Hodnota vložená referenčním bodem pravítka odpovídá nastavené hodnotě pomocí klávesnice při absolutním odměřování. Tato funkce může být nastavena pouze když digitální odměřování pracuje v přírůstkové funkci.

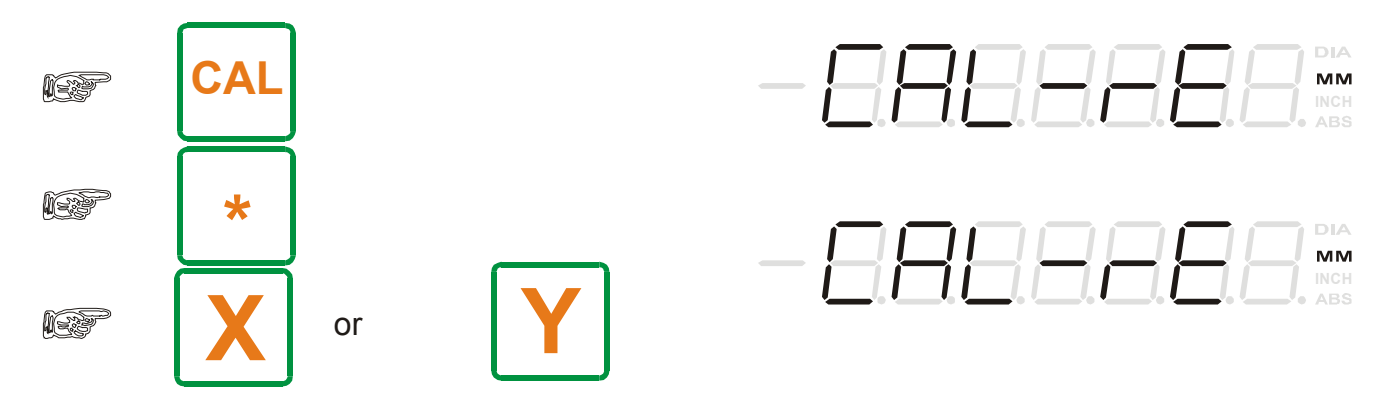

Hledání provádíte na každé ose zvlášť. Počítání v příslušné ose je zastaveno dokud odměřování nenajde signál referenčního bodu.

### **Nastavení absolutního odměřování:**

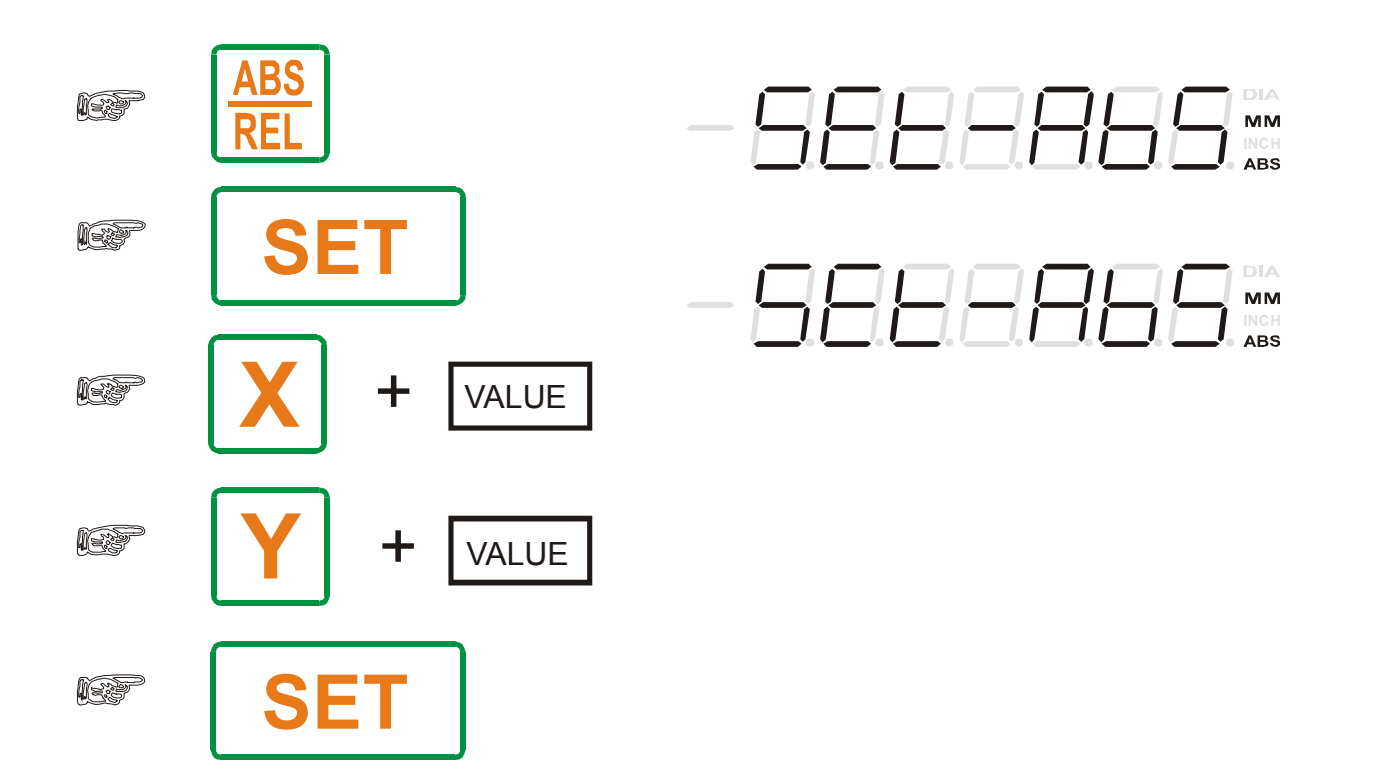

 **-7- Vyvolání poslední vložené hodnoty – pouze v přírůstkovém nastavení ( svítí REL ):** 

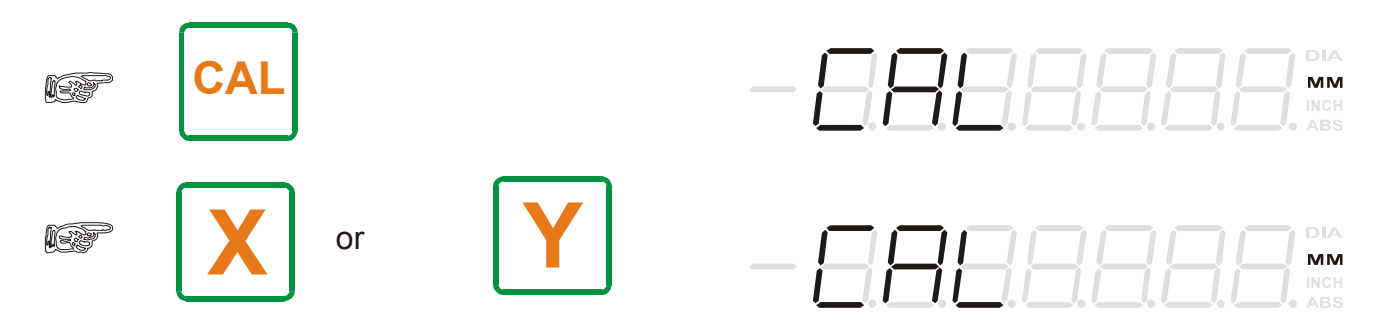

#### **Převod poloměr / průměr:**

funguje nezávisle na dvou osách. Situaci, ve které je osa právě nastavena poznáte podle označení na displeyi každé osy.

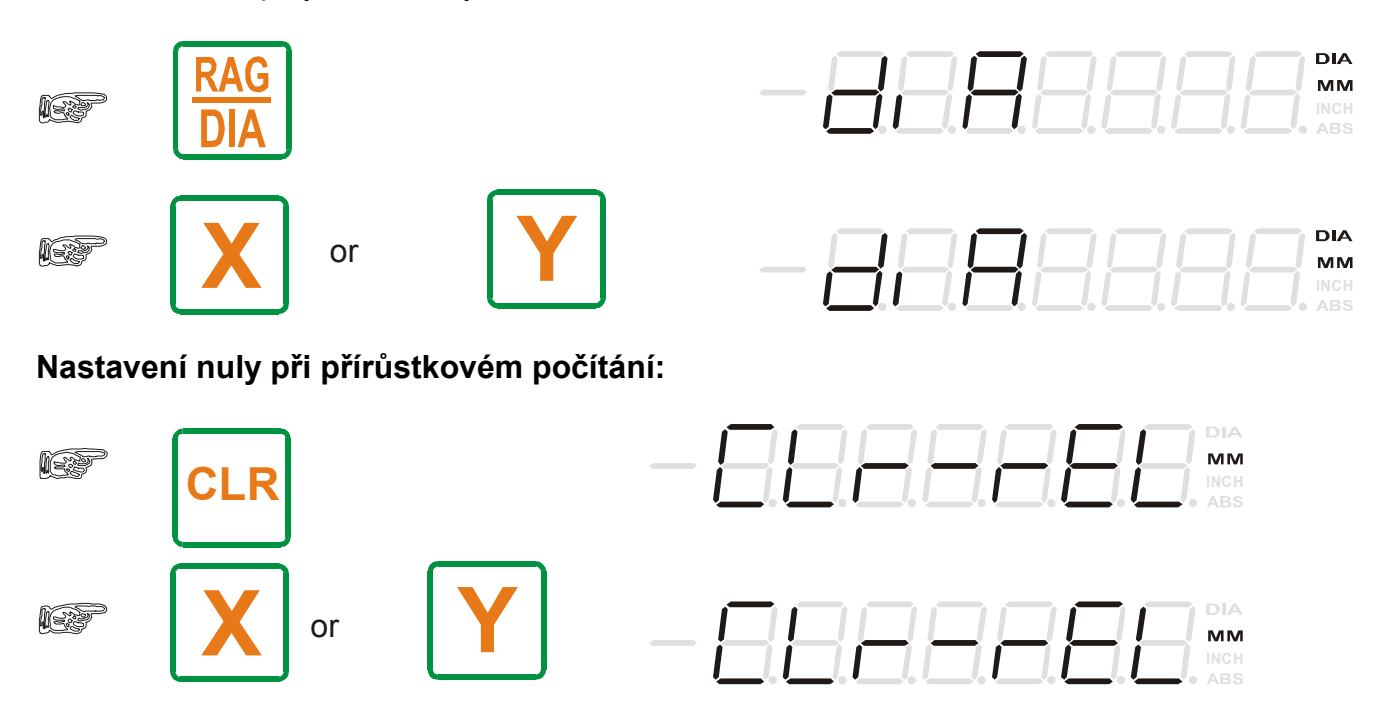

Pokud si vyberete REL, pohybujete se v relativním odměřování. Pro vynulování osy ( os ) stiskněte tu osu, kterou chcete si přejete vynulovat.

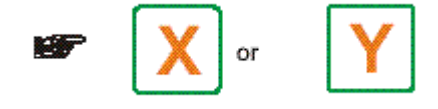

 **-8-**

**Nastavení nuly při absolutním odměřování:** 

## **STISKNĚTE ABS/REL**

a potom postupujte jako při nastavení nuly při přírůstkovém počítání:

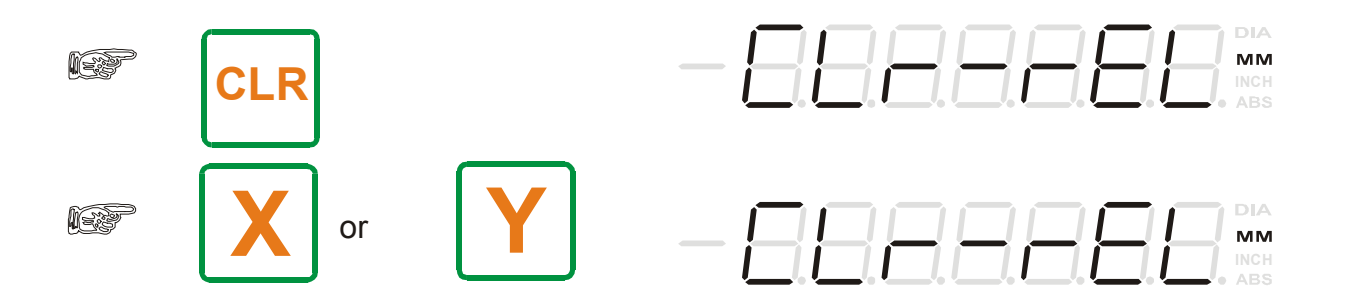

### **Nastavení přírůstkového odměřování:**

Vložte SET, OSU, Hodnotu ( VALUE ), SET

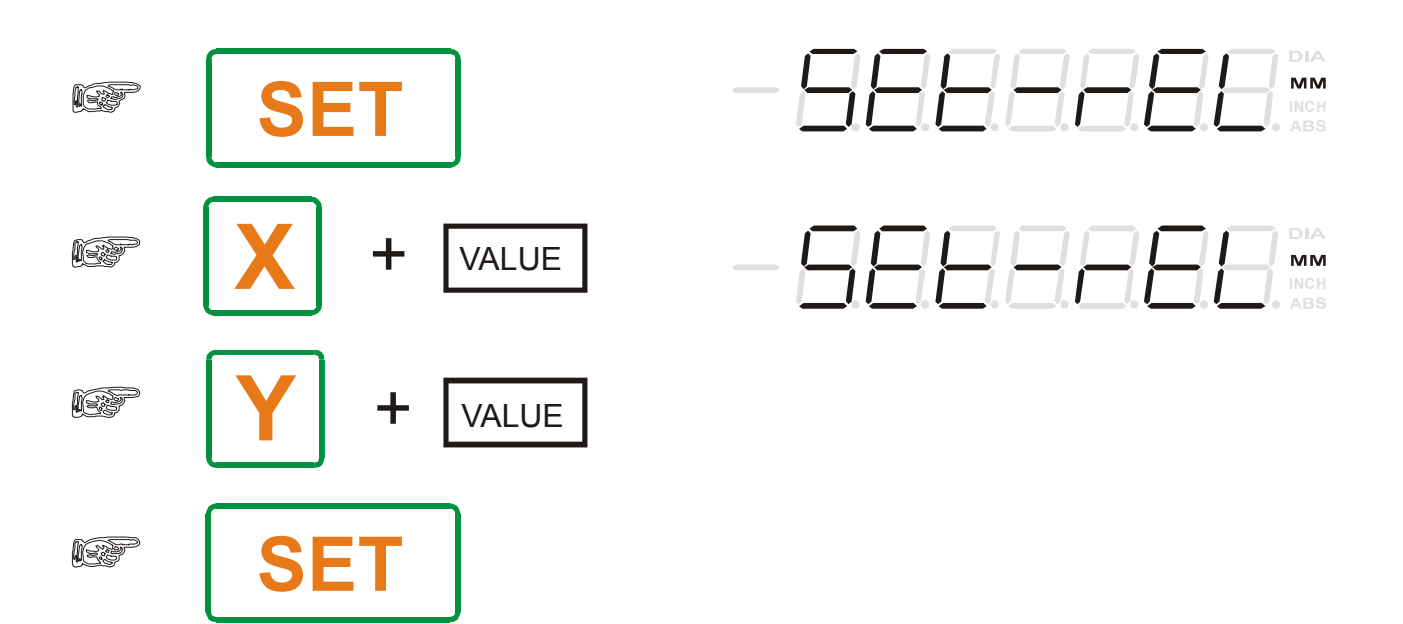